# **ADVISING STUDENT PROFILE**

- 1. Login to the <u>MyUTRGV</u> portal using an approved web browser.
- 2. Select the Application ASSIST.
- 3. Click on Advising Student Profile.

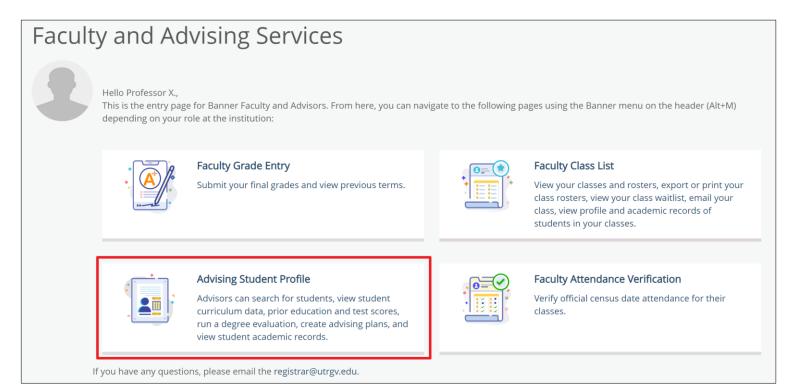

4. Select a term and search by one of the options, then click on *View Profile*.

| Advisee Search                                                  |
|-----------------------------------------------------------------|
|                                                                 |
|                                                                 |
| Change term, search for a student, or view your advisee listing |
| Term                                                            |
| Summer I 2021                                                   |
| View advisee listing, or search by                              |
| Student ID                                                      |
| O Student Email                                                 |
| Student Name                                                    |
| Student ID                                                      |
| 20435466                                                        |
| Brownsville Vaquero                                             |
| View Profile View My Advisee Listing                            |

a. Search by student's ID.

| Student ID |  |  |
|------------|--|--|
|            |  |  |
| P          |  |  |

b. Search by student's UTRGV Email.

Student Email

c. Search by student's name by following the noted format.

| Student Name                   |   |                                                     |
|--------------------------------|---|-----------------------------------------------------|
| Search                         |   | To search for a student enter their                 |
|                                | ٩ | name: Last, First Middle e.g. Smith,<br>John Martin |
| Please enter 3 more characters |   |                                                     |

## 5. The Student Profile landing page is now displayed for the student.

| m: Summer I 2021           | Standing: Good                                                                                                    | Standing, as of Fall 2019                 | Overall Hours: 0 Overall GPA: 0                                                                                  | .00                                                                                                    |              |       | Registratio          | n Notices: 💶 🛛 Hold |
|----------------------------|----------------------------------------------------------------------------------------------------|-------------------------------------------|----------------------------------------------------------------------------------------------------|----------------------------------------------------------------------------------------------------|--------------|-------|----------------------|---------------------|
| 2                          | Bio Information     brownsville vaguero@utrgv.edu       Email:     Not Provided       Phone:     Not Provided       Gender:     Maile       Date of Birth:     03(01       Ethnicity:     Hispanic or Latino       Rac:     White       Citizenship:     United State Citizen       Emergency Contact:     Valuero, Edinburg       Emergency Phone:     Not Provided       General Information     Indergraduate       Class:     Senior       Status:     Active       Status:     Active       Student Type:     Continuing       Residency:     Resident |                                           | CURRICULUM, HOURS & G<br>Primary Secondary<br>Degree:<br>Study Path:<br>Level:<br>Program:<br>College:<br>Major: | PA<br>Hours & GPA<br>Bachelor of Scien<br>Not Provided<br>Undergraduate<br>Environmental Sci<br>Sciences<br>Environmental Sci | iences       |       |                      |                     |
| Brownsville Vaquero        |                                                                                                    |                                           | Department:<br>Concentration:<br>Minor:<br>Concentration:<br>Admit Type:<br>Admit Term:<br>Catalog Term:         | Multidisciplinary S<br>Environment and<br>Political Science<br>Not Provided<br>Standard<br>Fall 2019<br>Fall 2019             | ciences      |       |                      |                     |
| ior Education and Testing  | Campus:<br>First Term Attended:<br>Matriculated Term:                                                                                                    | Not Provided<br>Fall 2017<br>Not Provided | REGISTERED COURSES                                                                                               |                                                                                                    |              |       |                      |                     |
| dditional Links Below      | Last Term Attended:<br>Leave of Absence:                                                                                                    | Spring 2021<br>Not Provided               | Course Title                                                                                                    | Details                                                                                                    | CRN          | Hours | Registration Status  | Instructor          |
| egistration and Planning   | Graduation Information<br>Graduation Applications:                                                                                                    | Active(1)                                 | General Biology I                                                                                                | BIOL 1406 01                                                                                                    | <u>60572</u> | 4     | Web Registered       | Not assigned        |
| ew Application to Graduate | Advisors                                                                                                    |                                           | General Biology I Lab                                                                                            | BIOL 1406 A                                                                                                    | 60575        | 0     | Web Registered       | Not assigned        |
| al Grades                  | Advisors are not assigned for the sele                                                                                                    | ected term.                               | TX Gov & Pol                                                                                                    | POLS 2306                                                                                                    | 64011        | 0     | Wait Listed - NOT EN | Esteban Martin      |

### The following list will show what is displayed in the Student's Profile.

- a. Student's picture will be displayed.
  - Registrar's Office does not update pictures. This picture is data from student's ID card.
- b. Term is based on the search done in Step 4. To change term, then a new search will need to be done with the new term.

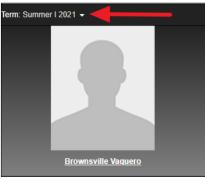

c. Click on student name to display student card.

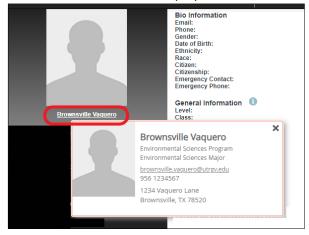

d. Last Academic Standing and overall hours and GPA are displayed.

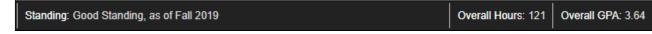

e. Registration Notices and Holds are displayed here. Click on either *Registration Notices* or *Holds* to expand and review the notices and/or holds.

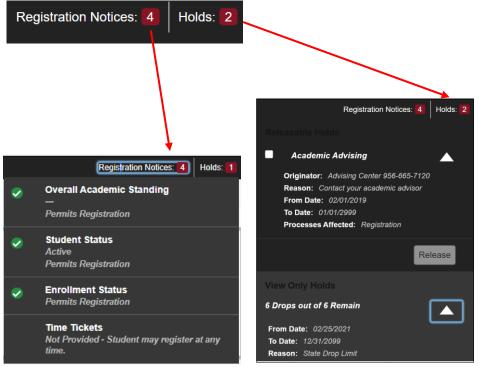

- Advisors can release hold that is designated to advising.
  - Click on box next to Academic Advising, then click *Release*.
  - > Enter a comment and click **OK**.

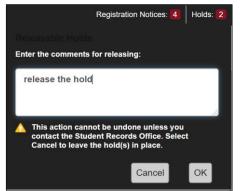

# f. Student's biographical and general academic information is displayed.

| Bio Information                                  |                                              |
|--------------------------------------------------|----------------------------------------------|
| Email:<br>Phone:                                 | brownsville.vaquero@utrgv.edu<br>956 1234567 |
| Gender:                                          | Male                                         |
| Date of Birth:                                   | 03/01                                        |
| Ethnicity:                                       | Hispanic or Latino                           |
| Race:                                            | White                                        |
| Citizen:                                         | Yes                                          |
| Citizenship:                                     | United States Citizen                        |
| Emergency Contact:                               | Vaguero, Edinburg                            |
| Emergency Phone:                                 | Not Provided                                 |
|                                                  |                                              |
| General Information 🕕                            |                                              |
| Level:                                           | Undergraduate                                |
| Class:                                           | Senior                                       |
| Status:                                          | Active                                       |
| Student Type:                                    | Continuing                                   |
| Residency:                                       | Resident                                     |
| Campus:                                          | Not Provided                                 |
| First Term Attended:                             | Fall 2017                                    |
| Matriculated Term:                               | Not Provided                                 |
| Last Term Attended:                              | Summer II 2020                               |
| Leave of Absence:                                | Not Provided                                 |
| Graduation Information                           |                                              |
| Graduation Applications:                         | Active(1)                                    |
| Gradaaton Applications.                          | <u>//ouro(1)</u>                             |
| Advisors                                         |                                              |
| Advisors are not assigned for the selected term. |                                              |
| -                                                |                                              |

g. Student's Primary program, Secondary program and Hours & GPA are displayed by clicking on the respective tab.

| CURRICULUM, HOURS & GPA |                                     |  |  |
|-------------------------|-------------------------------------|--|--|
| Primary Secondary       | Hours & GPA                         |  |  |
| Degree:<br>Study Path:  | Bachelor of Science<br>Not Provided |  |  |
| Level:                  | Undergraduate                       |  |  |
| Program:                | Environmental Sciences              |  |  |
| College:                | Sciences                            |  |  |
| Major:                  | Environmental Sciences              |  |  |
| Department:             | Multidisciplinary Sciences          |  |  |
| Concentration:          | Environment and Society             |  |  |
| Minor:                  | Political Science                   |  |  |
| Concentration:          | Not Provided                        |  |  |
| Admit Type:             | Standard                            |  |  |
| Admit Term:             | Fall 2019                           |  |  |
| Catalog Term:           | Fall 2019                           |  |  |

| CURRICULUM, HOURS & GPA     |             |              |      |  |  |  |
|-----------------------------|-------------|--------------|------|--|--|--|
| Primary Secondary Hours & O | & GPA       |              |      |  |  |  |
| Level                       | Туре        | Earned Hours | GPA  |  |  |  |
| Undergraduate               | Institution | 97           | 3.76 |  |  |  |
| Undergraduate               | Transfer    | 24           | 1.00 |  |  |  |
| Undergraduate               | Overall     | 121          | 3.64 |  |  |  |

#### h. REGISTERED COURSES

| REGISTERED COURSES                      |                       |                 |                |                     | ~          |
|-----------------------------------------|-----------------------|-----------------|----------------|---------------------|------------|
| Course Title                            | Details               | CRN             | Hours          | Registration Status | Instructor |
| Rhetoric & Composition I                | ENGL 1301 90L         | <u>60257</u>    | 3              | Web Registered      | Jun Sun    |
| •                                       |                       |                 |                |                     |            |
| Total Hours   Registered Hours: 3   Bil | ling Hours: 3   CEU H | ours: 0   Min H | lours: 0   Max | Hours: 18           |            |

Note: The list of courses will be dependent on term you select in Step 5b.

## i. Student Profile has multiple links to select from:

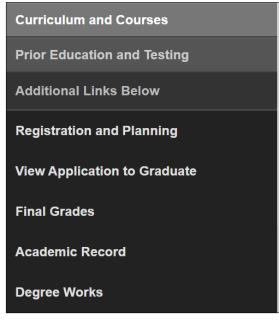

• Curriculum and Courses - Default when student clicks on Student Profile

| C       |        | C       |
|---------|--------|---------|
|         | um ann | Courses |
| Curricu |        | 0001303 |

| Bio Information<br>Email:<br>Phone:<br>Gender:<br>Date of Birth:                          | brownsville vaquero@utrgv.edu<br>956 1234567<br>Male<br>03/01                                    | CURRICULUM, HOURS & GPA Primary Secondary Ho                                              | ours & GPA                                                                                                    |                |               |                     |            | ^ |
|-------------------------------------------------------------------------------------------|--------------------------------------------------------------------------------------------------|-------------------------------------------------------------------------------------------|----------------------------------------------------------------------------------------------------|----------------|---------------|---------------------|------------|---|
| Ethnicity:<br>Race:<br>Cilizen:<br>Cilizenship:<br>Emergency Contact:<br>Emergency Phone: | Hispanic or Latino<br>White<br>Yes<br>United States Citizen<br>Vaquero, Edinburg<br>Not Provided | Degree:<br>Study Path:<br>Level:<br>Program:<br>College:<br>Major:<br>Department:         | Bachelor of Science<br>Not Provided<br>Undergraduate<br>Environmental Science<br>Sciences<br>Environmental Science<br>Multidisciplinary Science | es<br>Des      |               |                     |            |   |
| General Information ①<br>Level:<br>Class:<br>Status:<br>Student Type:<br>Residency:       | Undergraduate<br>Senior<br>Active<br>Continuing<br>Resident                                      | Concentration:<br>Minor:<br>Concentration:<br>Admit Type:<br>Admit Term:<br>Catalog Term: | Environment and Socie<br>Political Science<br>Not Provided<br>Standard<br>Fall 2019<br>Fall 2019                                                | ety            |               |                     |            |   |
| Campus:<br>First Term Attended:<br>Matriculated Term:<br>Last Term Attended:              | Not Provided<br>Fall 2017<br>Not Provided<br>Summer II 2020                                      | REGISTERED COURSES                                                                        |                                                                                                    |                |               |                     |            | ^ |
| Leave of Absence:                                                                         | Not Provided                                                                                     | Course Title                                                                              | Details                                                                                                    | CRN            | Hours         | Registration Status | Instructor |   |
| Graduation Information<br>Graduation Applications:                                        | Active(1)                                                                                        | Rhetoric & Composition I                                                                  | ENGL 1301 90L                                                                                                    | <u>60257</u>   | 3             | Web Registered      | Jun Sun    |   |
| Advisors<br>Advisors are not assigned for the selected term.                              |                                                                                                  | Total Hours   Registered Hours:                                                           | 3   Billing Hours: 3   CEU H                                                                                                    | lours: 0   Min | Hours: 0   Ma | x Hours: 18         |            |   |

 Prior Education and Testing – Clicking on this option will display prior education and testing information.

Prior Education and Testing

| PRIOR EDUCATION          |                    |                |          |              |           |               |            |       |           | *  |
|--------------------------|--------------------|----------------|----------|--------------|-----------|---------------|------------|-------|-----------|----|
| Secondary Education      |                    |                |          |              |           |               |            |       |           |    |
| School Name              |                    | Graduatio      | on Date  |              | Location  |               |            | GPA   |           |    |
| Math & Science Academy   |                    | 05/01/201      | 9        |              | Edinburg, | TX, United §  | States     | 98.25 |           |    |
| Post Secondary Education |                    |                |          |              |           |               |            |       |           |    |
| School Name              | Degree Description | /Year          | Attended | Dates        |           | Reported      | Hours      |       | GPA       |    |
| South Texas College      | No Degree Earned   | d 08/29/2016 - |          | 6 - 12/18/20 | 16        | 4             |            |       | 1         |    |
| TESTING                  |                    |                |          |              |           |               |            |       | Records 6 | *  |
| Description              | Ŧ                  | Score          | ¢        | Date         |           | Ŷ             | Source     |       |           | \$ |
| ACT Composite            |                    | 28             |          | 12/01/201    | 6         |               | Test Score | Tape  |           |    |
| ACT English              |                    | 30             |          | 12/01/201    | 6         |               | Test Score | Tape  |           |    |
| ACT Math                 |                    | 26             |          | 12/01/201    | 6         | Test Score Ta |            | Tape  |           |    |
| ACT Reading              |                    | 29             |          | 12/01/201    | 6         |               | Test Score | Tape  |           |    |
|                          |                    |                |          |              |           |               |            |       |           |    |
| ACT Science Reasoning    |                    | 27             |          | 12/01/201    | 6         |               | Test Score | Tape  |           |    |

- Registration and Planning Clicking on this option will open a new tab and redirect student to Registration options.
  - Select a role if prompted and click *Continue*.

| Reg | Registration |                                                                                                    |   |                                                                                                    |  |  |  |  |  |  |
|-----|--------------|----------------------------------------------------------------------------------------------------|---|----------------------------------------------------------------------------------------------------|--|--|--|--|--|--|
|     |              |                                                                                                    | _ |                                                                                                    |  |  |  |  |  |  |
| 12  | What wou     | Id you like to do?                                                                                       |   |                                                                                                    |  |  |  |  |  |  |
|     |              | Register / Drop Classes<br>Search and register for classes. Drop classes. View and manage your schedule. |   | Plan Ahead<br>Give yourself a head start by building plans. When you're ready to register, you'll be able to<br>load these plans. |  |  |  |  |  |  |
|     |              | Browse Classes<br>Looking for classes? In this section you can browse classes you find interesting.      |   | Browse Course Catalog<br>Look up basic course information like subject, course and description.                                   |  |  |  |  |  |  |

- **Register / Drop Classes** displayed but not available for use.
- Plan Ahead refer to <u>Using Plan Ahead</u> guide.
- Browse Classes refer to <u>Searching for Classes in ASSIST</u> guide.
- Browse Course Catalog general course search by the term selected.

# View Application to Graduate – Clicking on this option will open a new tab and display any graduation application information for the student.

| Student                 |                    |                   |                    |
|-------------------------|--------------------|-------------------|--------------------|
| Graduation Application  |                    |                   |                    |
|                         |                    |                   |                    |
| Graduation Application  |                    |                   |                    |
| Name                    | Application Number | Request Date      | Application Status |
| Brownsville Vaquero     | 1                  | 02/22/2021        | Active Application |
| Application Status Date |                    |                   |                    |
| 02/22/2021              |                    |                   |                    |
|                         |                    |                   |                    |
|                         |                    |                   |                    |
| Graduation Date         |                    |                   |                    |
| Date                    | Term               | Year              |                    |
| 05/06/2021              | Spring 2021        | 2020-2021         |                    |
|                         |                    |                   |                    |
| Ceremony                |                    |                   |                    |
| Attend Ceremony         |                    |                   |                    |
| Yes                     |                    |                   |                    |
|                         |                    |                   |                    |
|                         |                    |                   |                    |
| Diploma Mailing Address |                    |                   |                    |
| Street                  | City               | State or Province | Zip or Postal Code |
| 1234 Vaquero Lane       | Brownsville        | Texas             | 78520              |
|                         |                    |                   |                    |

 Final Grades – This will open a new tab and student may view grades earned for the selected term and level.

| # UTRGV                                 | * | D | Brownsville Vaquero |
|-----------------------------------------|---|---|---------------------|
| View Grades (Fall 2008 to present)      |   |   |                     |
| Student Grades - Brownsville Vaquero    |   |   |                     |
| Select a Term 🐱 Select a Course Level 🐱 |   |   |                     |

• Academic Record – Clicking on this option will open new tab and bring up transcript page.

| Student ID |  |
|------------|--|
|            |  |

Enter Student ID.

Academic Record

- Click on Continue.
- Select Transcript Level and Transcript Type to.
- Refer to guide <u>Viewing a Student's Unofficial Transcript</u> for more information.
- Degree Works This will open a new tab and redirect student to Degree Works to review their degree progress.